$\left| \frac{\text{HT903TAW-DP\_DESPLL\_SPA\_3997}}{\text{H}} \right|$  6/24/08 11:37 PM Page 1

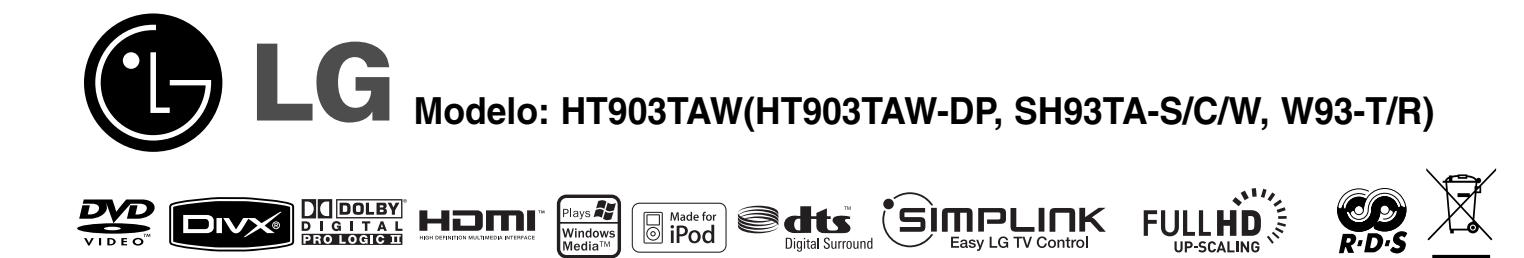

Lea detenidamente el contenido de esta tarjeta de Garantia.

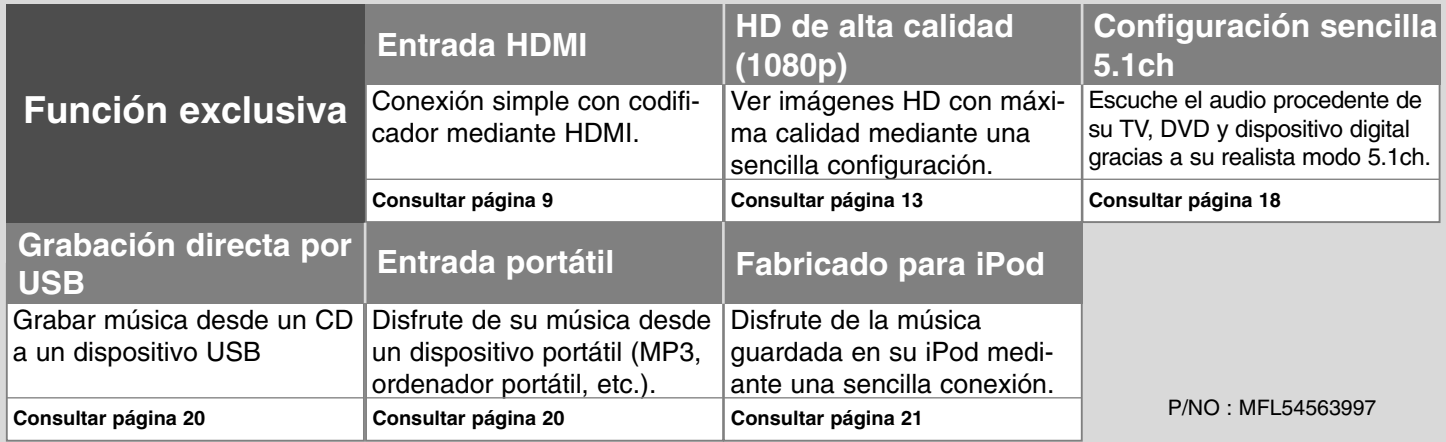

## **Precauciones de seguridad**

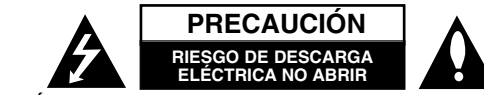

**PRECAUCIÓN:** NO RETIRE LA CARCASA (O CUBIERTA POSTERIOR) A FIN DE REDUCIR EL RIESGO DE DESCARGAS ELÉCTRICAS. NO INTENTE REPARAR LAS PIEZAS INTERNAS. DELEGUE TODAS LAS LABORES DE REPARACIÓN AL PERSONAL DE MANTENIMIENTO CUALIFICADO.

Este símbolo de relámpago con punta de flecha dentro de un triángulo equilátero está diseñado para alertar al usuario de la presencia de voltajes *r*a peligrosos no aislados en el interior del producto, que podrían tener la suficiente magnitud como para constituir un riesgo de descarga eléctrica. El signo de exclamación dentro de un triángulo equilátero está diseñado para alertar al usuario de la presencia de instrucciones importantes de operación y mantenimiento (reparación) en la documentación incluida con el producto.

**ADVERTENCIA:** NO EXPONGA ESTE PRODUCTO A LA LLUVIA O HUMEDAD, A FIN DE EVITAR EL RIESGO DE INCENDIO O DESCARGA ELÉCTRICA.

**ADVERTENCIA:** no instale este equipo en un espacio cerrado, como en una estantería o mueble similar.

**PRECAUCIÓN:** no bloquee ninguno de los orificios de ventilación. Instalar conforme a las instrucciones del fabricante.

Las ranuras y orificios de la carcasa cumplen un propósito de ventilación y aseguran el correcto funcionamiento del producto, y a fin de protegerlo de un posible sobrecalentamiento. Los orificios no deben bloquearse en ningún caso colocando el producto sobre una cama, sofá, alfombra o superficie similar. Este producto no debe colocarse en una instalación empotrada, como una librería o estante, a menos que se

proporcione una correcta ventilación del mismo y se respeten todas las instrucciones del fabricante.

#### **PRECAUCIÓN:** este producto utiliza un sistema láser.

Para garantizar un uso correcto de este producto, por favor, lea detenidamente el manual del propietario y guárdelo para futuras referencias. Si la unidad requiriera mantenimiento, póngase en contacto con un centro de servicio autorizado.El

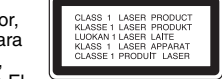

uso de controles, ajustes o el rendimiento de los procedimientos que no sean aquellos aquí especificados podría resultar en una exposición peligrosa a la radiación. Para evitar la exposición directa al rayo láser, no intente abrir la carcasa. Radiación del láser visible al abrirla. NO MIRE DIRECTAMENTE AL LÁSER.

**PRECAUCIÓN:** el equipo no debe ser expuesto al agua (goteo o salpicadura), y no deben colocarse sobre éste objetos que contengan líquidos, como floreros.

#### **CUIDADO en relación al cable de alimentación**

**Se recomienda que la mayoría de los equipos sean ubicados en un circuito dedicado;**

Es decir, en un circuito de toma única que sólo alimentará ese equipo y que no tiene enchufes adicionales ni circuitos derivados. Compruebe la página de especificaciones de este manual de usuario para estar seguro.

No sobrecargue los enchufes de pared. Los enchufes de pared sobrecargados, sueltos o dañados, los cables de alimentación desgastados o el aislamiento del cable dañado o roto son situaciones peligrosas. Cualquiera de estas condiciones podría causar una descarga eléctrica o fuego. Examine periódicamente el cable de su electrodoméstico, y si su aspecto indica daños o deterioro, desenchúfelo, cese el uso del electrodoméstico y haga que un profesional del servicio cualificado lo sustituya por un recambio exacto y homologado de un servicio técnico autorizado. Proteja el cable de alimentación de abusos físicos o mecánicos, tales como torcerlo, doblarlo, punzarlo, cerrar una puerta sobre el cable o caminar sobre él. Preste particular atención a los enchufes, tomas de pared, y el punto donde el cable se une al electrodoméstico.

Para desconectar la alimentación principal, retire el cable principal de alimentación. Durante la instalación del producto, asegúrese de que el enchufe sea fácilmente accesible.

#### **Eliminación de su antiguo equipo**

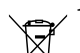

 $\in \mathbb{O}$ 

1. Cuando este símbolo de un contenedor con ruedas cruzado por una X esté grabado en un producto, significará que está cubierto por la Directiva europea 2002/96/EC.

2. Debe deshacerse de todo producto electrónico separándolo de la basura municipal, llevándolo a las instalaciones designadas para tal efecto bien por el gobierno o bien por las autoridades locales.

3. La eliminación correcta de su antiguo equipo ayudará a evitar las potenciales consecuencias negativas para el medioambiente y la salud pública. 4. Para obtener más información detallada acerca de la eliminación de su antiguo equipo, por favor entre en contacto con su ayuntamiento, servicio de recogida de basura o la tienda donde adquirió el producto.

#### **Aviso para los productos inalámbricos en la Unión Europea** Los productos con la marcación "CE" cumplen con la directiva de

equipos radioeléctricos y terminales de telecomunicación (1999/5/CE),  $(1999/5/EC)$ la directiva de compatibilidad electromagnética (2004/108/CE) y la directiva de bajo voltaje (2006/95/CE) emitidas por la Comisión de la Comunidad Europea. Sólo para uso en interiores.

El cumplimiento de estas directivas implica la conformidad con las siguientes normativas europeas (en paréntesis se incluyen los estándares y normativas internacionales equivalentes):

- EN 55022 (CISPR 22)-Interferencia electromagnética.
- EN 55024 (IEC61000-4-2,3,4,5,6,8,11)-Inmunidad electromagnética.
- EN 60065 (IEC 60065) Seguridad del producto.
- EN 300 328-Requisitos técnicos para los equipos de radio
- 301 489-1 y EN 301 489-17-Requisitos generales de compatibilidad electromagnética para los equipos de radio.

#### **Representación europea:**

LG Electronics Service Europe B.V. Veluwezoom 15, 1327 AE Almere, Países Bajos (Tel. : +31-036-547-8940)

# Bienvenido a su nuevo receptor de DVD

### **Contenido**

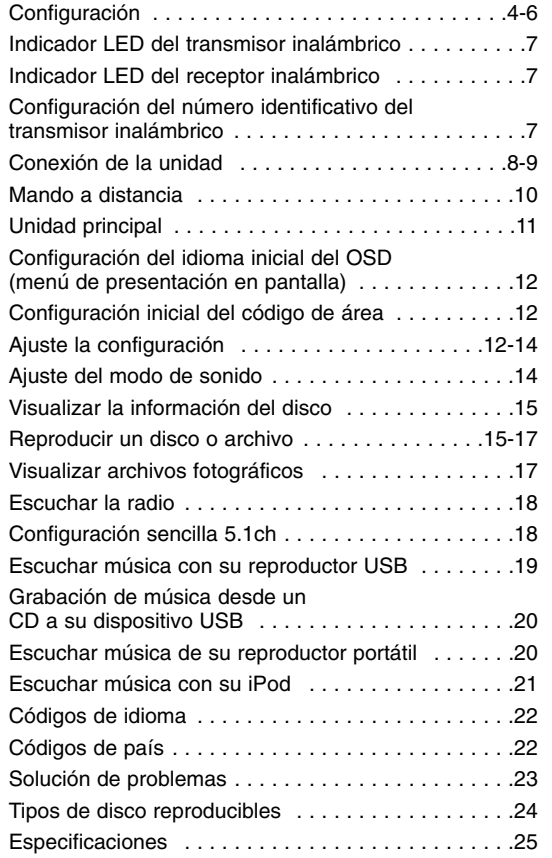

## Gimpunk

### **¿Qué es SIMPLINK?**

Algunas funciones de esta unidad son controladas mediante el control remoto del TV siempre y cuando la unidad y la TV de LG con SIMPLINK estén conectadas a través de una conexión HDMI.

- Funciones controlables mediante el mando a distancia de la TV de LG: Play, Pausa, Scan, Skip, Stop, apagar, etc.
- Consulte el manual de usuario del TV para conocer los detalles de la función SIM-PLINK.
- La TV de LG con función SIMPLINK muestra el logotipo indicado anteriormente.
- Utilice un cable HDMI con versión superior a 1,2 A.

# **Configuración**

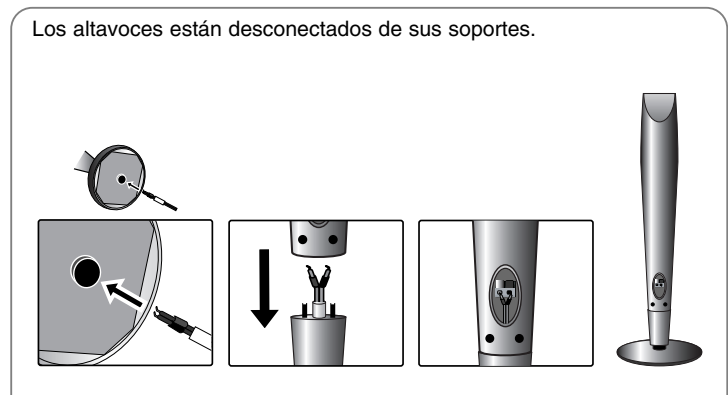

### **Montaje de los altavoces**

**4**

**1 Haga pasar el cable del altavoz a través del agujero del altavoz.**

**2 Ajuste los altavoces a sus soportes apretando el tornillo.**

### **Conexión de los altavoces al receptor de DVD**

### **Puede conectar cables para 4 altavoces.**

Cada uno presenta un código de color determinado por una banda próxima a cada extremo, y cada uno de los 4 cables se conecta a los altavoces del receptor del DVD.

#### **2** Conecte los cables al receptor de DVD.

Para conectar el cable al receptor de DVD, presione cada pestaña de plástico con la yema del dedo para abrir la toma de conexión. Inserte el cable y suelte la pestaña.

Conecte el extremo rojo de cada cable a la toma designada con el símbolo + (positivo) y el extremo negro a la toma designada con el símbolo - (negativo).

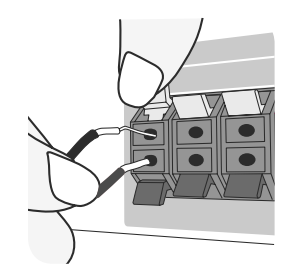

### **R** Conecte los cables a los altavoces.

Conecte el otro extremo de cada cable al altavoz correcto de acuerdo con el siguiente código de colores:

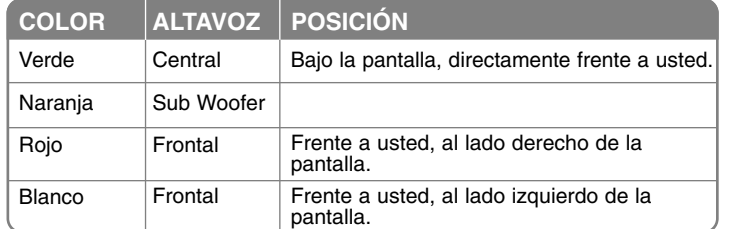

Para conectar el cable a los altavoces, presione con la yema de los dedos la pestaña para abrir las tomas de conexión en la base de cada altavoz. Inserte el cable y suelte la pestaña.

### **Tenga cuidado de lo siguiente**

Asegúrese de que los niños no toquen con las manos o con otros objetos el interior del \*conducto del altavoz. \*Conducto del altavoz: una cámara para obtener sonido de bajos abundante en la caja del altavoz (carcasa). No fije los cables del altavoz en el agujero de los altavoces.

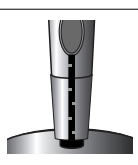

HT903TAW-DP\_DESPLL\_SPA\_3997 6/24/08 11:37 PM Page 5

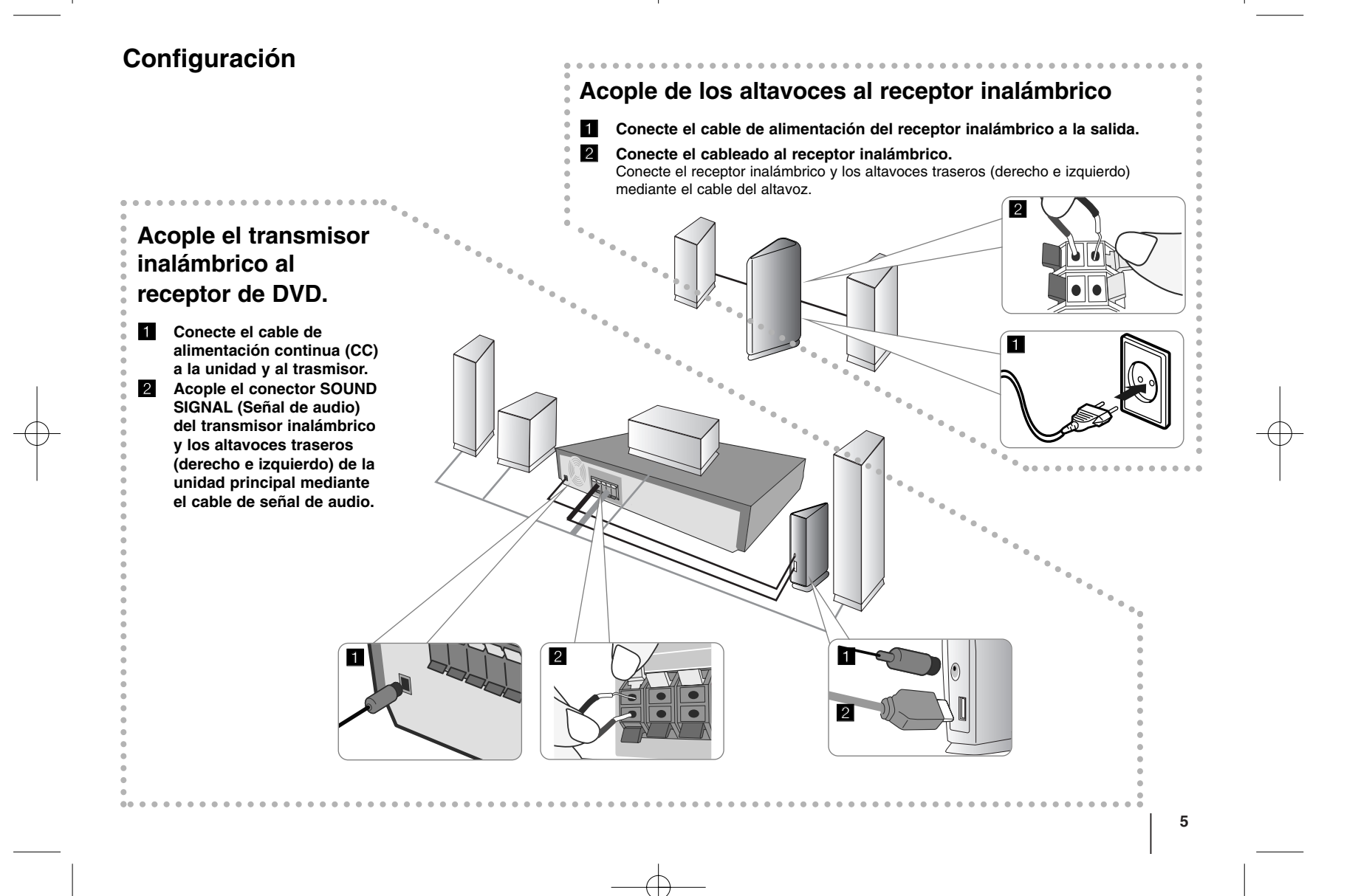

# **Configuración**

**6**

#### **Tenga cuidado con lo siguiente**

- Establezca una distancia de 10 metros entre esta unidad y el receptor inalámbrico.
- Para obtener un rendimiento óptimo fije una distancia de 2 a 10 metros entre el transmisor y el receptor inalámbrico, ya que de aumentar la distancia la comunicación podría no establecerse.
- Asegúrese de conectar el cable del altavoz al terminal adecuado en los componentes. + a + y – a –. Si los cables están invertidos, el sonido se escuchará distorsionado y con falta de bajos.
- Pasarán varios segundos (quizás algo más de tiempo) antes de que se establezca la conexión entre el transmisor y el receptor inalámbrico.
- Cuando la unidad esté apagada, el transmisor inalámbrico se posicionará en espera de forma automática trascurridos unos 10 segundos.
- Si el transmisor inalámbrico se apaga, el receptor inalámbrico no funcionará.

### **Acerca del núcleo de ferrita**

Asegúrese de acoplar el núcleo de ferrita a los cables del altavoz (para la conexión a esta unidad).

Este núcleo de ferrita puede emitir ruidos.

### **Cómo acoplar el núcleo de ferrita**

- **1** Pulse el dispositivo de retén (a) del núcleo de ferrita para que se abra.
- **2** Enrolle el cable una vez alrededor del núcleo de ferrita. Acople el núcleo próximo a la unidad (Consulte la figura 3 y los comentarios).
- **3** Cierre el núcleo de ferrita, hasta que escuche un clic.

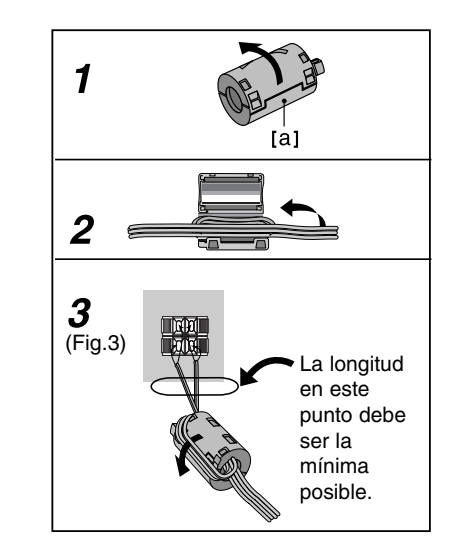

# **Indicador LED del transmisor inalámbrico**

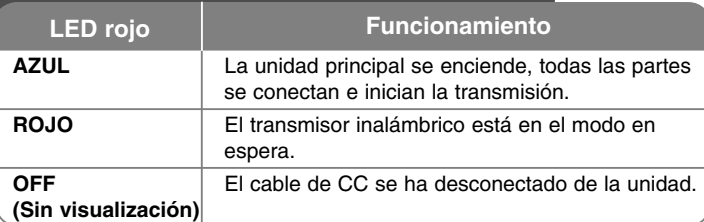

# **Indicador LED del receptor inalámbrico**

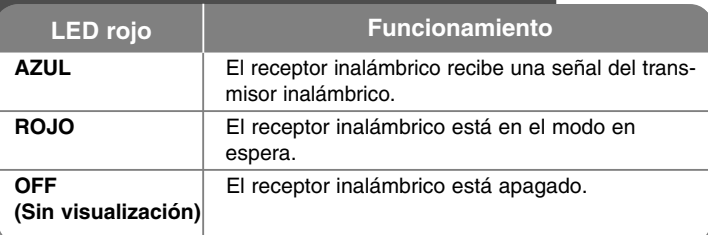

# **Configuración del número identificativo del transmisor inalámbrico**

Cuando se fabrica la unidad, se configura el número identificativo. En caso de interferencias o si utiliza un receptor inalámbrico nuevo, debe configurar un número de identificación nuevo.

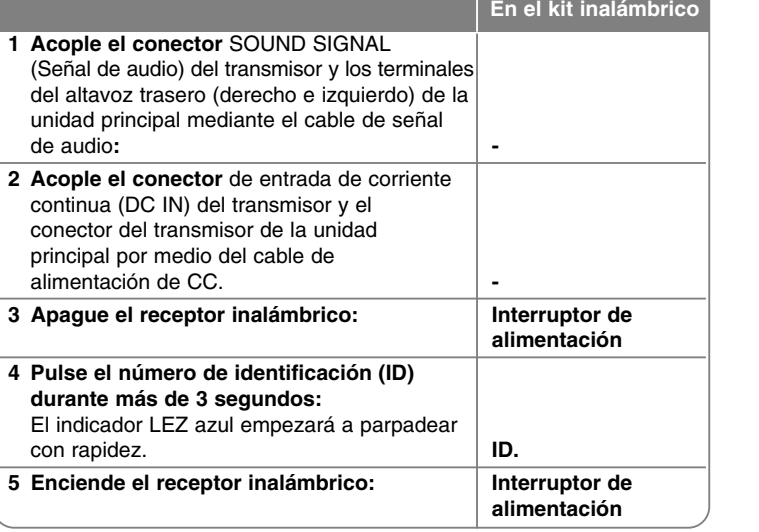

### **Tenga cuidado con lo siguiente**

Si hay un producto cerca con una fuerte onda electromagnética, puede que haya interferencias. Coloque el equipo (receptor inalámbrico y unidad principal) lejos de este punto. (Por ejemplo: horno microondas)

Si no recibe ninguna señal de audio trascurridos 10 minutos, el receptor inalámbrico y el transmisor inalámbrico cambiarán automáticamente al modo en espera. En el modo de ahorro de energía, ambos indicadores LED se mostrarán en color rojo. Los indicadores LED cambiarán a azul si reciben alguna señal de audio.

Si acciona la unidad principal, los altavoces inalámbricos (de la parte trasera) se escucharán durante unos segundos en el modo en espera.

# **Conexión de la unidad**

**1** Conecte las tomas en la unidad y su TV (reproductor DVD o dispositivo Digital, etc.) utilizando los cables.

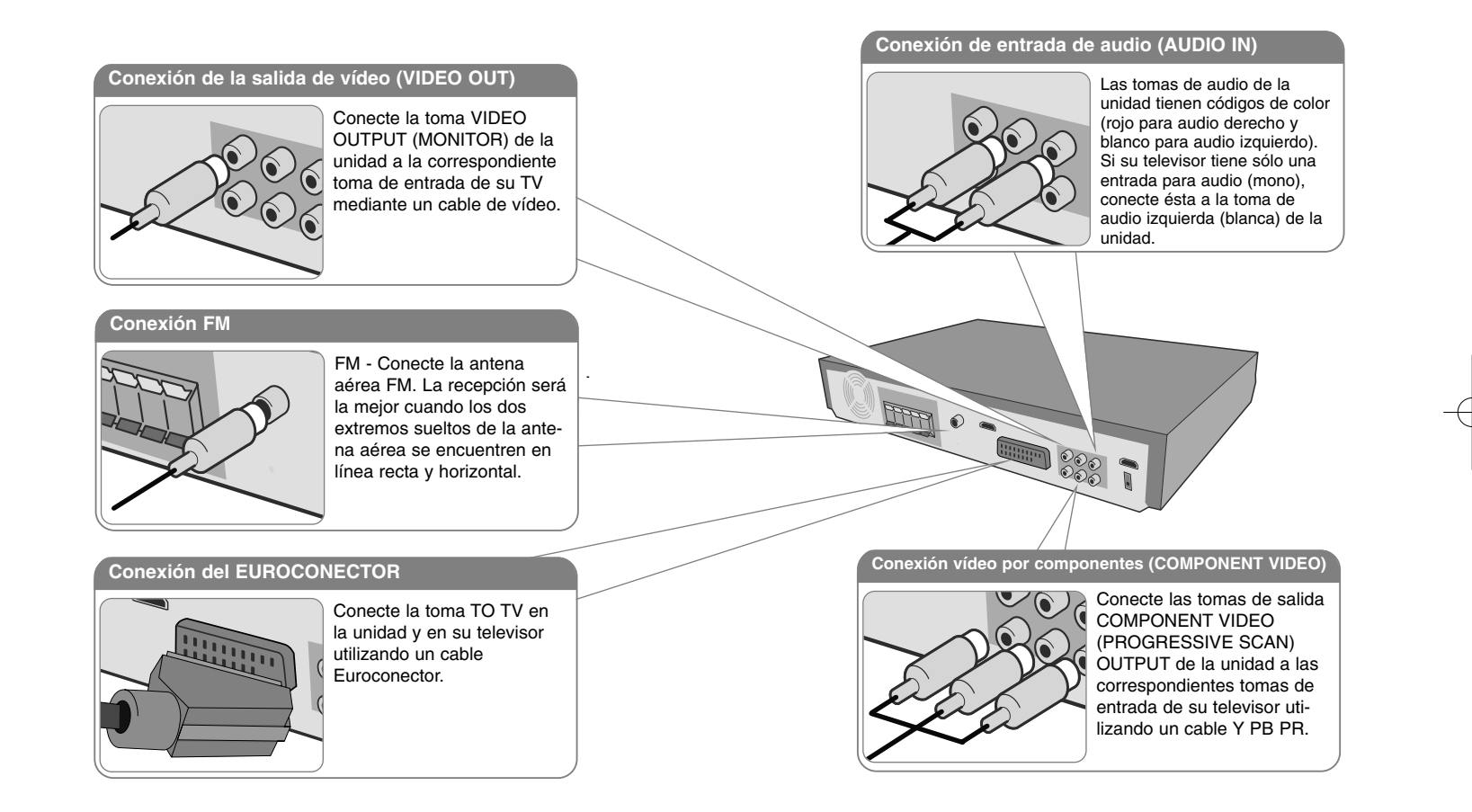

**2** Conecte el cable de alimentación a la electricidad.

# **Conexión de la unidad**

### **Conexión de entrada HDMI**

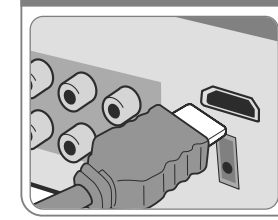

Conecte la toma de entrada HDMI INPUT de la unidad a la toma de salida HDMI de su decodificador (o dispositivo digital, etc.) utilizando un cable HDMI. Ajuste la fuente externa en HDMI IN presionando INPUT. En modo HDMI IN, no puede cambiar la resolución.

#### **Conexión de salida HDMI**

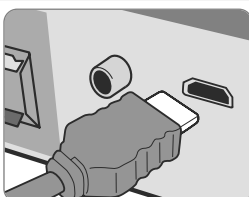

Conecte la toma de salida HDMI OUTPUT de la unidad a la de entrada HDMI de un televisor compatible con HDMI mediante un cable HDMI.

### **Conexión de entrada digital de audio**

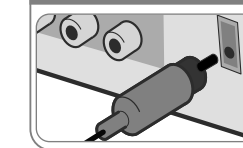

Conecte la toma de entrada ÓPTICA a la toma de salida óptica de su TV (o dispositivo digital, etc.).

**EDUCATION** 

## **Conexión de la unidad – ahora con más opciones**

### **Ajuste de resolución**

Puede cambiar la resolución para las salidas de vídeo por componentes y HDMI. Cambiar la resolución utilizando el menú de configuración para seleccionar la que desee - Auto, 480i (576i), 480p(576p), 720p, 1080i, 1080p.

#### **Resoluciones disponibles según la conexión**

[HDMI OUT]: Auto, 1080p, 1080i, 720p y 480p (ó 576p) [COMPONENT VIDEO OUT]: 480p (o 576p) y 480i (o 576i) [VIDEO OUT]: 480i (ó 576i) [SCART]: 576i

#### **Notas sobre la conexión de salida HDMI**

- Si su TV no acepta su ajuste de resolución, la pantalla mostrará una imagen anormal. Por favor, lea el manual de usuario de la TV, y ajuste una resolución que su TV acepte.
- Utilice un cable HDMI de 5 metros como máximo.
- Si la barra de volumen no se visualiza en la pantalla del televisor cuando seleccione la desactivación de Simplink, reinicie la unidad.

#### **Disfrutar de formatos de audio de un dispositivo externo**

Puede disfrutar de formatos de audio de una fuente externa a través de su unidad. Presione repetidamente INPUT para seleccionar la fuente de entrada deseada. - AUX, AUX OPT, TV-AUDIO, PORTABLE, HDMI IN, USB, OSD IPOD, IPOD

## **Mando a distancia**

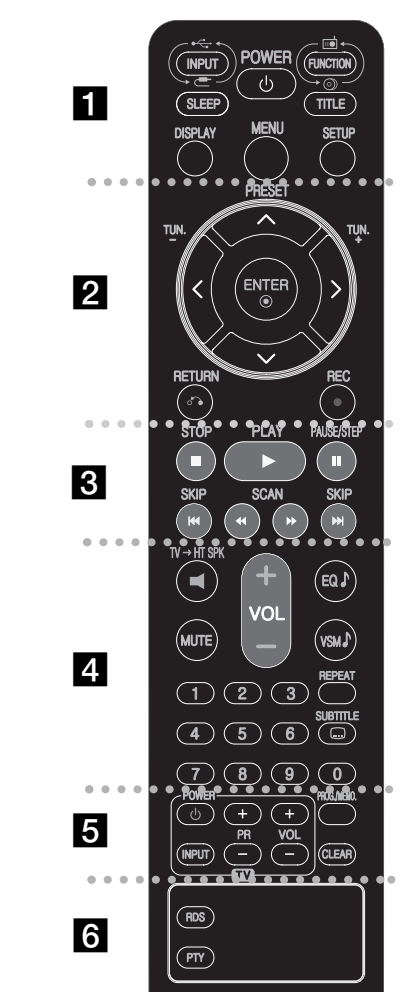

. . . . . . . . **. .** . . . . . . . .

**INPUT :** cambia la fuente de entrada ( AUX, AUX OPT, TV-AUDIO, PORTABLE, HDMI IN, USB, OSD IPOD, IPOD) **SLEEP (Dormir):** configura el sistema para que se apague automáticamente a una hora específica. (Dimmer : atenúa a la mitad el LED del panel frontal cuando está encendida.) **POWER:** enciende o apaga la unidad.

**FUNCTION :** selecciona la función (DVD/CD, FM)

**TITLE :** si el título actual del DVD tiene un menú, el menú de títulos aparecerá en pantalla. De lo contrario, el menú del disco puede no aparecer.

**DISPLAY:** accede a la visualización en pantalla.

**MENU :** accede al menú de un DVD.

**SETUP :** accede o elimina el menú de configuración.

. . . . . . . . **2** . . . . . . . .

**PRESET(▲/▼):** selecciona una emisora presintonizada de radio.

**TUN.(-/+):** sintoniza la emisora de radio deseada.

b **/** B **/** v **/** V **(izquierda/derecha/arriba/abajo):** navegue por la visualización en pantalla.

**ENTER :** acepta la selección del menú.

**RETURN (** O**):** presione para volver atrás en el menú. **REC** ( $\bullet$ ) : Grabación directa por USB

. . . . . . . . <u>8</u> . . . . . . . . . **STOP (** x**):** detiene la reproducción o grabación. **PLAY (** B**):** inicia la reproducción. Mono/Estéreo(St.) **PAUSE/STEP (** X**):** Pausar una reproducción.

**SKIP(** .**/** >**):** Ir al capítulo/pista siguiente o anterior.

**SCAN(**bb**/**BB**) :** búsqueda hacia atrás o adelante.

. . . . . . . . **4** . . . . . . . . . **TV→HT SPK (Configuración sencilla 5.1ch):** presione TV→HT SPK para seleccionar directamente AUX OPT.

**MUTE :** presione MUTE para silenciar la unidad. Puede silenciar su unidad, por ejemplo, para responder al teléfono. **VOLUME (+/-) :** ajusta el volumen del altavoz.

**EQ :** podrá escoger entre 6 (ó 7) opciones acústicas preestablecidas.

**VSM** : presione VSM para ajustar Dolby Pro Logic II o sonido VIRTUAL.

**REPEAT:** repite un capítulo/pista/título/todos.

**SUBTITLE:** durante la reproducción, presione repetidamente SUBTITLE para seleccionar el idioma de subtítulos deseado.

**Botones numéricos 0-9:** selecciona las opciones numeradas de un menú.

. . . . . . . . **5** . . . . . . . . . **Botones de control de la TV :** controlan la TV. (Sólo TV de LG)

**PROG./MEMO. :** accede o sale del menú Programa. **CLEAR:** elimina un número de pista en la lista de Programa.

. . . . . . . . **6** . . . . . . . . . **RDS:** modo visualización de radio

**PTY:** muestra las diversas visualizaciones de las opciones RDS.

#### **Introduzca las pilas en el mando a distancia**

Asegúrese de que los símbolos + (positivo) y – (negativo) de las pilas coinciden con los marcados en el mando a distancia.

#### **Control de la TV.**

También puede controlar el nivel de sonido, fuente de entrada y el encendido y apagado de televisores LG. Mantenga presionado el botón POWER (TV) y presione repetidamente el botón PR (+**/**–) hasta que la TV se encienda o apague.

HT903TAW-DP\_DESPLL\_SPA\_3997 6/24/08 11:38 PM Page 11

# **Unidad principal**

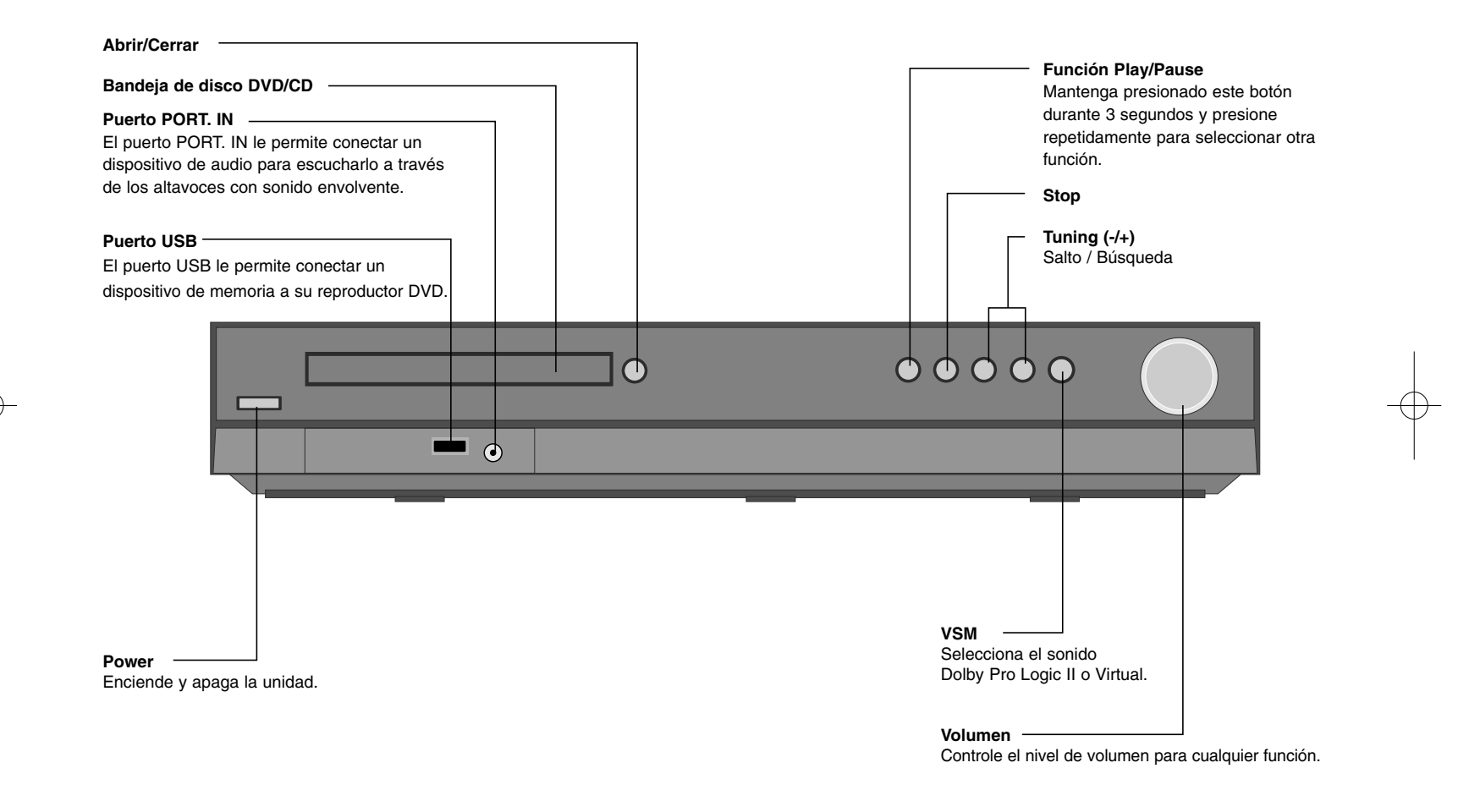

# **Configuración del idioma inicial del OSD (menú de presentación en pantalla)**

Antes de utilizar la unidad por primera vez, debe ajustar el idioma inicial de visualización en pantalla.

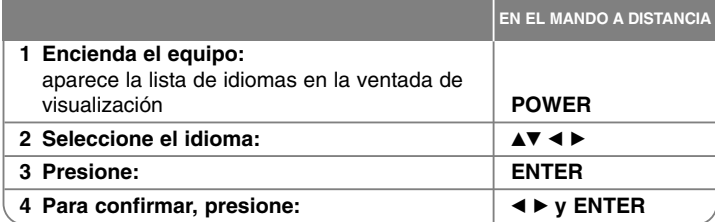

# **Configuración inicial del código de área**

Tras la configuración en fábrica, para ajustar el código de área tiene que realizar lo siguiente.

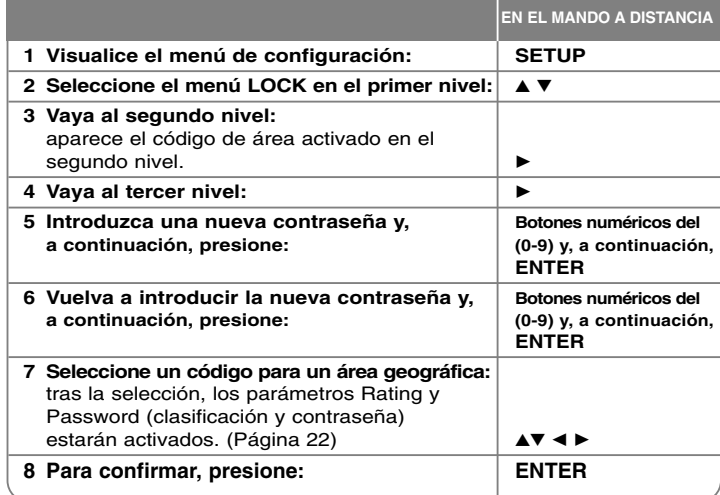

# **Ajuste la configuración**

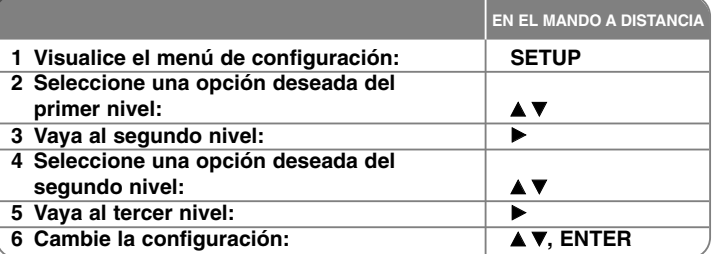

# **Ajuste la configuración - ahora con más opciones**

### **Ajuste la configuración del idioma**

**OSD –** Seleccione un idioma para el menú de configuración y los mensajes en pantalla.

En la pantalla se ha visualizado como "-" o con otro carácter de error al cambiar la pantalla de visualización.

- Reiniciar la unidad
- Cambiar de función
- Desconectar y volver a conectar el dispositivo USB.

**Disc Menu/Audio/Subtitle –** Selecciona un idioma para el menú/audio/subtítulos. [Original]: aplica el idioma original en el que se grabó el disco. [Others]: Para seleccionar otro idioma, presione los botones numéricos y, a continuación, ENTER para introducir el número de 4 dígitos correspondiente, de acuerdo con la lista de códigos de idiomas (consulte la página 22). Si comete algún error antes de pulsar ENTER (INTRO), pulse CLEAR (Borrar). [OFF] (para subtítulos de disco): Apagar subtítulos.

#### **Ajuste las configuraciones de la pantalla**

**Formato de TV –** Seleccione el formato de pantalla a utilizar en función de la forma de la pantalla de su televisor.

[4:3]: seleccione cuando esté conectada una TV 4:3.

[16:9]: seleccione cuando esté conectada una TV panorámica 16:9.

**Modo de visualización –** Si selecciona 4:3, necesitará definir cómo desea visualizar en su pantalla de televisión los programas y películas en formato panorámico.

[Letterbox]: esta opción emite una imagen en formato panorámico con bandas negras en la parte superior e inferior de la pantalla.

[Panscan]: esta opción rellena la pantalla del formato 4:3, cortando la imagen lo necesario.

**Selección de salida de TV –** Seleccione una opción en función del tipo de conexión de la TV.

[YPbPr]: si su TV está conectada a las tomas de COMPONENT/PROGRESSIVE SCAN de la unidad.

[RGB]: si su TV está conectado mediante Euroconector.

**Resolución de vídeo - Utilice ▲▼ para seleccionar la resolución deseada y** después, presione ENTER para confirmar su selección.

#### **Puede establecer una resolución de vídeo de 1080p para disfrutar de imágenes HD a la máxima calidad. (HD de alta calidad)**

El número 480p (o 576p), 720p, 1080p y 1080i indica el número de líneas de vídeo. Los caracteres "i" y "p" hacen referencia respectiva a barrido entrelazado y progresivo.

[Auto] Si la toma HDMI está conectada a televisiones con suministro de información de pantalla (EDID), selecciona automáticamente la mejor resolución posible para la TV conectada (1080p, 1080i, 720p o 480p (o 576p)). (Sólo para conexión HDMI)

[1080p] Muestra 1080 líneas de vídeo progresivo. (Sólo para conexión HDMI) [1080i] Muestra 1080 líneas de vídeo entrelazado.(Sólo para conexión HDMI) [720p] Muestra 720 líneas de vídeo progresivo.(Sólo para conexión HDMI) [480p(o 576p)] Muestra 480(o 576) líneas de vídeo progresivo. [480i(o 576i)] Muestra 480(o 576) líneas de vídeo entrelazado.

#### **Notas sobre la resolución de vídeo**

- Sólo están admitidas resoluciones disponibles en la TV.
- Dependiendo de su TV, algunas resoluciones de salida HDMI pueden no funcionar.
- Si su TV no acepta su ajuste de resolución, la pantalla mostrará una imagen anormal. Por favor, lea el manual del usuario de la TV para configurar una resolución que acepte ésta.
- Si la toma HDMI está conectada a una TV que suministre información de visualización (EDID), no podrá seleccionar resoluciones que la TV no admita.
- Si la imagen no aparece en la pantalla, cambien la fuente de entrada del televisor.

• Si desactiva la TV o desconecta el cable HDMI durante la reproducción, ésta se detendrá. Debe hacer clic en el botón play para reproducir. En ciertas TV, al cambiar el modo de TV, podría darse el problema indicado anteriormente.

#### **Ajuste la configuración de audio.**

**Configuración de altavoces 5.1** - Ajuste el menú de configuración de altavoces 5.1 para la salida de amplificador.

[Speaker]: seleccione el altavoz que desea ajustar.

[Size]: la configuración del tamaño del altavoz está prefijada, no puede cambiar los valores.

[Volume]: Ajuste el nivel de salida del altavoz seleccionado. (-5dB ~ 5dB) [Distancia]: si los altavoces se ha conectado al receptor de DVD/CD, la configuración de la distancia permitirá saber la distancia que debe recorrer el sonido para llegar al punto de recepción establecido. Esto permite que el sonido de cada altavoz llegue de forma simultánea a quien lo escucha. Pulse ◀ / ▶ para ajustar la Distancia del altavoz seleccionado. (No puede

ajustar los altavoces frontales/woofer). [Test]: Presione  $\blacktriangleleft / \blacktriangleright$  para probar las señales de cada altavoz. Ajuste el

volumen para hacerlo coincidir con el volumen de las señales de prueba registradas en la memoria del sistema.

**DRC (Control de rango dinámico)** – Posibilita un sonido limpio a volúmenes bajos (sólo Dolby Digital) Ajústelo en [On] para lograr este efecto.

**Vocal** – Seleccione [On] para mezclar los canales de karaoke en estéreo normal. Esta función sólo está disponible en DVDs de karaoke multicanal.

**HD AV Sync** - Algunas televisiones digitales presentan un retraso entre la imagen y el sonido. Si esto ocurre, puede compensarlo ajustando un retraso en el sonido con el que éste "espere" realmente a que la imagen llegue: esto se denomina HD AV Sync. Utilice  $\blacktriangle\blacktriangledown$  para incrementar o reducir el retraso, que puede ajustarse entre 0 y 300m seg.

El retraso puede variar dependiendo del canal digital de TV que tenga sintonizado. Si cambia de canal, puede necesitar reajustar la función HD AV Sync.

#### **Ajuste la configuración del bloqueo**

Para acceder a las opciones de bloqueo, debe introducir una contraseña de 4 dígitos. Si aún no ha introducido una contraseña, se le solicitará que lo haga. Introduzca una contraseña de 4 dígitos. Introdúzcala de nuevo para verificarlo. Si comete un error mientras ingresa el número, presione CLEAR borrar números. Si olvida su contraseña, puede reiniciarlo. Por favor, pulse SETUP

(Configuración) para visualizar el menú de configuración. Introduzca '210499' y presione ENTER. La contraseña ha sido ahora eliminada.

**Rating (clasificación) –** Seleccione un nivel de clasificación. Cuanto más bajo sea el nivel, más estricta será la categoría. Seleccione [Unlock] para desactivar la categoría.

**Password (contraseña) –** Ajusta o cambia la contraseña para configuraciones de bloqueo.

[New]: Introduzca una nueva contraseña de 4 dígitos empleando los botones numéricos y, a continuación, presione ENTER.

[Change]: Introduzca una vez más la nueva contraseña tras anotar la contraseña actual.

**Area Code (código de área) –** Seleccione un código para un área geográfica como el nivel de clasificación de reproducción. Esto determina qué estándares de área son utilizados para calificar los DVDs controlados por el bloqueo parental. Consulte los códigos de área en la página 22.

#### **Ajuste el resto de las configuracionesv**

**Registro DivX(R) –** Le proporcionamos el código de registro DivX® VOD (Televisión a la carta) que le permitirá alquilar y comprar vídeos mediante el servicio DivX® VOD.

Presione ENTER cuando el icono [Select] esté resaltado y podrá ver el código de registro de la unidad.

**Tasa de bits –** Puede ajustar la calidad del archivo de salida.

### **Ajuste del modo de sonido**

#### **VSM (VIRTUAL SOUND MATRIX) y Dolby Pro Logic II**

Puede seleccionar el sonido Dolby Pro Logic II o Virtual. Presione VSM para activar el sonido virtual o para cambiar repetidamente el modo de sonido. Modo [BYPASS]: software con señales de audio envolvente de múltiples canales reproducido en función de cómo se grabó.

### **Fuente 2Ch**

Modo [PL II MOVIE]: el modo Película está pensado para su uso con programas de televisión en estéreo y todos los programas codificados mediante Dolby Surround. el resultado es una mejora en la direccionalidad del campo de sonido que se aproxima a la calidad del sonido 5.1ch. Modo [PL II MUSIC]: este modo es para utilizarse con cualquier grabación de música estéreo.

Modo [PL II MATRIX]: este modo es similar al modo "Music" excepto por que la lógica de mejora direccional está apagada. Se puede utilizar para mejorar señales mono y hacerlas parecer "más amplias". Este modo puede también utilizarse en sistemas automáticos, cuando las fluctuaciones de mala recepción de estéreo FM pueden, por otro lado, ocasionar perturbaciones en las señales envolventes procedentes de un decodificador lógico. La última "cura" para una mala recepción del estéreo FM puede ser, simplemente, forzar el audio a mono.

Mode [ON STAGE]: El sonido llena toda la sala.

Modo [VIRTUAL]: Tecnología de renderizado de sonido 3D en tiempo real con fuentes estéreo, optimizado para altavoces estéreo. Los oyentes pueden experimentar increíbles efectos envolventes y virtuales con sus propios reproductores multimedia.

#### **Fuente 5.1Ch**

Modo [VIRTUAL]: El sonido Multicanal convierte el sonido 5.1ch en un virtual 10.1ch, de tal forma que proporcionará la sensación de estar escuchando simultáneamente el altavoz derecho, izquierdo y central.

#### **Ajuste un campo de sonido preprogramado**

Este sistema tiene varios modos de sonido envolvente preprogramados. Seleccione el más adecuado al programa que esté disfrutando presionando EQ repetidamente para alternar entre las opciones: NORMAL, NATURAL, AUTO EQ, POP, CLASSIC, ROCK, JAZZ

[AUTO EQ]: AUTO EQ funciona sólo con archivos MP3/ WMA que incluyan la información. (Etiqueta ID3 está operativa sólo en ver.1) El archivo WMA funciona en el modo Ecualizador normal independientemente de la información de las etiquetas.

## **Visualizar la información del disco**

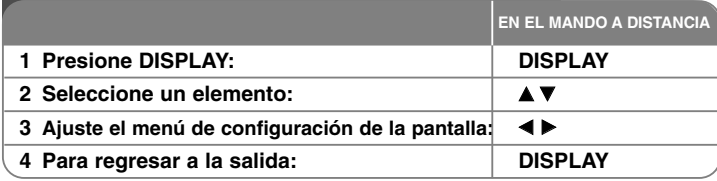

## **Mostrar información del disco – ahora con más opciones**

Puede seleccionar un elemento presionando ▲ ▼, y cambiar o seleccionar la configuración presionando  $\blacktriangleleft$   $\blacktriangleright$ .

Número del título actual (o pista)  $\odot$  + **1/6** número total de títulos (o pistas) Número del capítulo actual/número total de capítulos **4/26** Tiempo de reproducción transcurrido  $\omega_{\rm{max}}^2$  and  $\omega_{\rm{max}}$ Idioma de audio o canal seleccionado **D 1 ENG 3/2.1CH**  $\square$ . **1 KOR** Subtítulos seleccionados Ángulo seleccionado/número total de ángulos

Modo de sonido seleccionado.

 $\Delta$ 

# **Símbolos utilizados en este manual**

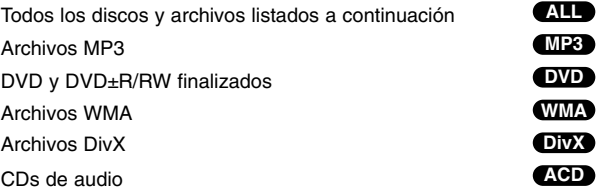

# **Reproducir un disco o archivo**

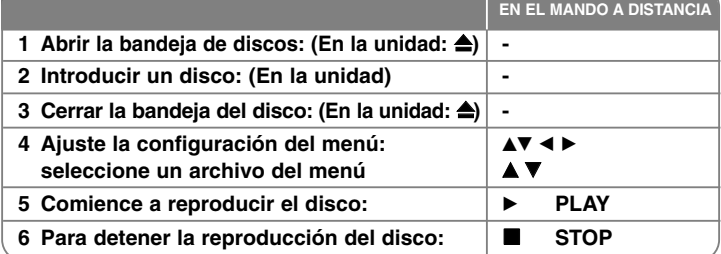

# **Reproducción de un disco o archivo – ahora con más opciones**

### **Reproducción de un DVD que incluya un menú DVD**

La mayoría de los DVD incluyen menús que se cargan antes que comience a reproducirse la película. Puede navegar por estos menús usando AV < ▶ para resaltar la opción que desee. Pulse ENTER (INTRO) para seleccionar la opción.

### **Pasar al capítulo/pista anterior/siguiente ALL**

Presione SKIP ( $\blacktriangleright$ ) para pasar al siguiente capítulo/pista. Presione SKIP ( $\blacktriangleleft$ ) para volver al inicio de la pista/capítulo actual Presione SKIP (K<sup>4</sup>) brevemente dos veces para regresar al capítulo/pista anterior.

### **Pausar una reproducción ALL**

Presione PAUSE/STEP (II) para pausar la reproducción. Presione PLAY ( $\blacktriangleright$ ) para continuar la reproducción.

### **Reproducción fotograma a fotograma DVD DivX**

Presione repetidamente PAUSE/STEP (II) para lograr una reproducción fotograma a fotograma.

### **Reproducción repetida ALL**

Presione repetidamente REPEAT para seleccionar el elemento que desea re petir. El título, capítulo o pista actual será reproducido una y otra vez. Para regresar a la reproducción normal, presione repetidamente REPEAT para seleccionar [OFF].

#### **Avance rápido o rebobinado rápido ALL**

Presione SCAN (<< o >> para avanzar o rebobinar rápidamente durante la reproducción. Puede cambiar entre las diferentes velocidades de reproducción presionando reiteradamente SCAN (<< o 
ightarrow ). Presione PLAY ( $\blacktriangleright$ ) para continuar con la reproducción a velocidad normal.

#### **Selección de un idioma para los subtítulos DVD DivX**

Durante la reproducción, presione repetidamente SUBTITLE  $(\Box)$  para seleccionar el idioma de subtítulos deseado.

#### **Reducir la velocidad de reproducción DVD**

Mientras la reproducción está en pausa, presione SCAN (<< o >> para cámara lenta adelante o atrás. Puede cambiar entre las diferentes velocidades de reproducción presionando reiteradamente SCAN (m <sup>o</sup>M). Presione PLAY (B) para continuar con la reproducción a velocidad normal.

#### **Mirar y oír 1,5 veces más rápido DVD ACD MP3 WMA**

Presione PLAY cuando un DVD está ya reproduciéndose para verlo y escucharlo como un DVD 1,5 veces más rápido que a velocidad de reproducción normal. B x1.5 aparecerá en la esquina superior derecha de la pantalla. Presione de nuevo PLAY para volver a la velocidad de reproducción normal.

#### **Visualizar el menú Título DVD**

Presione TITLE para visualizar el menú Título del disco, de estar disponible.

#### **Visualizar el menú DVD DVD**

Presione MENU para visualizar el menú del disco, de estar disponible.

#### **Iniciar la reproducción desde el punto seleccionado DVD DivX**

Busca el punto de inicio del código temporal introducido. Presione DISPLAY durante la reproducción y seleccione el icono del reloj. Introduzca la hora de inicio requerida en horas, minutos y segundos, y presione ENTER. Si se equivoca, presione CLEAR para volver a introducirlo.

#### **Memoria de última escena DVD**

Esta unidad memoriza la última escena del último disco reproducido. La última escena permanecerá en memoria incluso si extrae el disco del reproductor o apaga la unidad (modo reposo (Stand-by)). Si introduce un disco con escena memorizada, la escena aparecerá automáticamente.

#### **Disco mixto o unidad Flash USB – DivX, MP3/WMA y JPEG**

Al reproducir un disco o utilizar una unidad Flash USB con archivos DivX, MP3/WMA y JPEG combinados, podrá seleccionar qué menú de archivos desea reproducir; para ello presione TITLE

### **Cambiar los caracteres establecidos para la visualización correcta de subtítulos en DivX® DivX**

Si los subtítulos no se visualizan correctamente durante la reproducción, pulse durante aprox. 3 segundos en SUBTITLE y después pulse SUBTITLE para seleccionar otro código de idioma hasta que se reproduzcan correctamente.

#### **Requisitos de archivos DivX DivX**

La compatibilidad de los discos DivX en este reproductor está limitada a:

- Tamaño de resolución disponible: 800x600 (An x Al) píxeles
- El nombre del archivo en los subtítulos DivX consta de 45 caracteres.
	- Si hay ningún código que no se pueda expresar en el archivo DivX, puede que se reproduzca la marca " " en la pantalla.
- Si el número de fotogramas de la pantalla es superior a 30 por segundo, la unidad no funcionará con normalidad.
- Si la estructura de vídeo y audio de los archivos grabados no está intercalada, se emitirá vídeo o audio.
- Si el nombre del archivo de película es diferente al del archivo de subtítulos, durante la reproducción de un archivo DivX no se visualizarán los subtítulos.
- Extensiones de archivos MPEG4: ".avi", ".mpg", ".mpeg"
- Subtítulos DivX reproducibles: SubRip (.srt / .txt), SAMI (.smi), SubStation Alpha(.ssa/.txt), MicroDVD (.sub/.txt), VobSub (.sub) SubViewer 2.0 (.sub/.txt), TMPlayer(.txt), DVD Subtitle System (.txt) (No se admiten los archivos (VobSub (.sub)) incluidos en un dispositivo USB).
- Formato Códec reproducible: "DIVX3.xx", "DIVX4.xx ", "DIVX5.xx", "MP43", "3IVX"
- Formato de audio reproducible: "AC3", "DTS", "PCM", "MP3", "WMA"
- Frecuencia de muestreo: dentro de 32 48 kHz (MP3), dentro de 24 48kHz (WMA)
- Tasa de bits: entre 32 320kbps (MP3), 40 192kbps (WMA)
- Formato CD-R/RW, DVD±R/RW: ISO 9660
- Máximo número de archivos/disco: Menos de 999 (número total de archivos y carpetas)

#### **Creación de sus propios programas**

Puede reproducir los contenidos de un disco en la secuencia deseada ordenando la música del disco. El programa se elimina cuando retire el disco.

Seleccione un archivo musical y presione PROG./MEMO. o seleccione " $\pi$ + " y después, presione ENTER para añadirlo a la lista de programa. Añada todos los archivos musicales del disco, seleccionando " no " Seleccione una pista de la lista de programación y después presione ENTER para iniciar la reproducción programada. Para eliminar un archivo musical de la lista, selecciónela y presione CLEAR o seleccione el icono " " y presione ENTER. Para eliminar todos los archivos musicales de la lista de programa, seleccione " " y v después, presione ENTER.

#### **Visualización de información del archivo (ETIQUETA ID3) MP3**

Durante la reproducción de un archivo MP3, podrá visualizar información presionando repetidamente DISPLAY.

#### **Requisitos de archivos de música MP3/WMA**

La compatibilidad con MP3/WMA con esta unidad está limitada como sigue:

- Extensiones de archivo: ".mp3", ".wma".
- Frecuencia de muestreo: entre 32 48 kHz (MP3), entre 24 48kHz (WMA)
- Tasa de bits: entre  $32 320$  kbps (MP3), entre  $40 192$  kbps (WMA)
- Formato CD-R/RW, DVD±R/RW: ISO 9660
- Máximo número de archivos/disco: Menos de 999 (número total de archivos y carpetas)

#### **Protector de pantalla**

El salvapantallas aparece cuando usted deja el reproductor de la unidad en modo Stop durante más de cinco minutos.

#### **Selección de sistema**

Debe seleccionar el modo adecuado para su sistema de TV. Si la indicación "NO DISC" aparece en pantalla, mantenga presionado PAUSE/STEP (II) durante más de cinco segundos para poder seleccionar un sistema.

## **ACD MP3 WMA Visualizar archivos fotográficos**

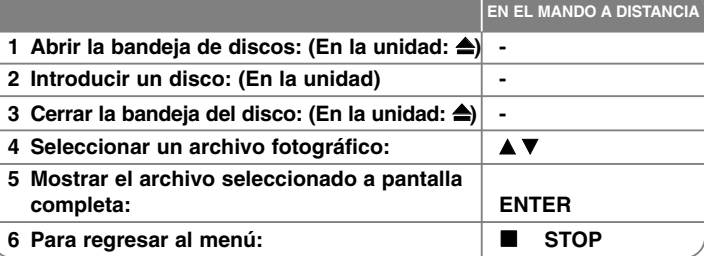

## **Visualización de archivos fotográficos**

### **– ahora con más opciones**

### **Visualización de archivos fotográficos como presentación de diapositivas**

Utilice  $\blacktriangle \blacktriangledown \blacktriangle \blacktriangleright$  para resaltar el icono ( $\blacktriangleright$ ) y, a continuación, presione ENTER

para iniciar la presentación de diapositivas.

Podrá modificar la velocidad de la presentación de diapositivas mediante < cuando el icono ( **i esté resaltado**.

#### **Pasar a la fotografía anterior/siguiente**

Presione SKIP ( $\blacktriangleleft \triangleleft$  o  $\blacktriangleright \blacktriangleright$ ) para visualizar la foto anterior o siguiente.

#### **Girar una fotografía**

Utilice  $\blacktriangle \blacktriangledown \blacktriangle \blacktriangleright$  para girar las fotografías en modo de pantalla completa.

#### **Pausar la presentación de diapositivas**

Presione PAUSE/STEP (II) durante la visualización de diapositivas para pausarla. Presione PLAY (B) para continuar con la presentación.

#### **Requisitos de archivos de fotografías**

La compatibilidad de las imágenes JPEG con ésta unidad está limitada como sigue:

- Extensiones de archivo: ".jpg"
- Tamaño de foto: menos de 2 MB recomendados
- Formato CD-R/RW, DVD±R/RW: ISO 9660
- Máximo número de archivos/disco: Menos de 999 (número total de archivos y carpetas)

# **Escuchar la radio**

Asegúrese de que tanto la antena aérea de FM están conectadas.

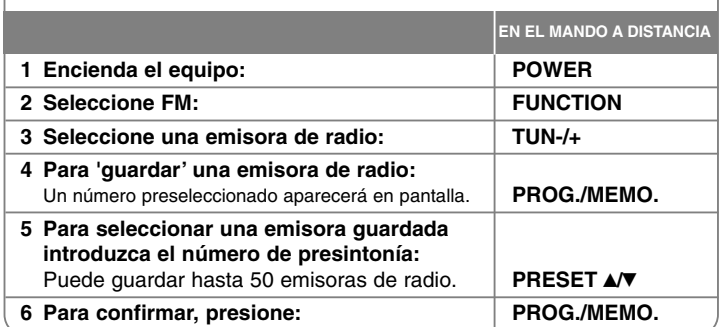

# **Escuchar la radio – ahora tiene más opciones**

#### **Buscar emisoras de radio automáticamente.**

Mantenga presionado TUN.-/TUN.+ durante más de un segundo. El sintonizador buscará automáticamente y se detendrá al encontrar una emisora.

#### **Seleccione un número de presintonía para una emisora de radio**

Al guardar una emisora podrá escoger el número de presintonía que desee. Cuando el reproductor muestre automáticamente un número de presintonía, presione PRESET **▲/▼** para cambiarlo. Presione PROG./MEMO. para guardar el número escogido.

#### **Eliminar todas las emisoras guardadas**

Mantenga presionado el botón PROG./MEMO. durante dos segundos. El mensaje ERASE ALL parpadeará en la pantalla del receptor de DVD. Presione PROG./MEMO. para borrar todas las emisoras guardadas.

#### **Mejorar una mala recepción de FM.**

Presione PLAY (▶) (MONO/ST). Esto cambiará el sintonizador de estéreo a mono, y por lo general mejorará la recepción.

#### **Consultar información relativa a una emisora de radio**

El sintonizador de FM se incluye con la función RDS (Sistema de datos de radio). Muestra información acerca de la emisora de radio sintonizada. Presione repetidamente RDS para alternar entre los distintos tipos de datos:

- **PS** (Nombre del servicio de programa) El nombre del canal aparecerá en la pantalla
- **PTY** (Reconocimiento del tipo de programa) El tipo de programa (por ejemplo, Jazz o Noticias) aparecerá en la pantalla. **RT** (Radio texto)

Un mensaje de texto que contiene información especial desde la emisora. El texto puede pasar a lo largo de la pantalla.

**CT** (Información horaria controlada por el canal) Muestra la información horaria y la fecha emitida por la emisora.

# **Configuración sencilla 5.1ch**

Escuche el audio procedente de su TV, DVD y dispositivo digital gracias a su realista modo 5.1ch.

Incluso estando en modo apagado, si presiona TV→ HT SPK, se enciende y cambia automáticamente a modo AUX OPT.

# **1 Conecte la** toma de entrada ÓPTICA <sup>a</sup> la toma de salida óptica de su TV (o dispositivo digital, etc.). **- 2 Seleccione AUX OPT:** Para seleccionar AUX OPT directamente TV→HT SPK **3 Escuche sonido mediante sistema de altavoces 5.1ch: - 4 Para salir del AUX OPT: FUNCTION o INPUT EN EL MANDO A DISTANCIA**

# **Escuchar música con su reproductor USB**

La ventaja de conectar su reproductor USB portátil a través del puerto USB del sistema es que podrá controlarlo desde el equipo.

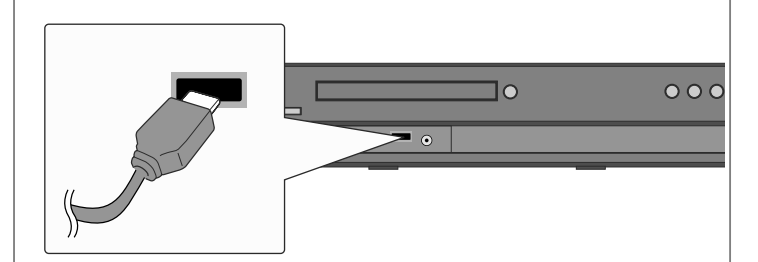

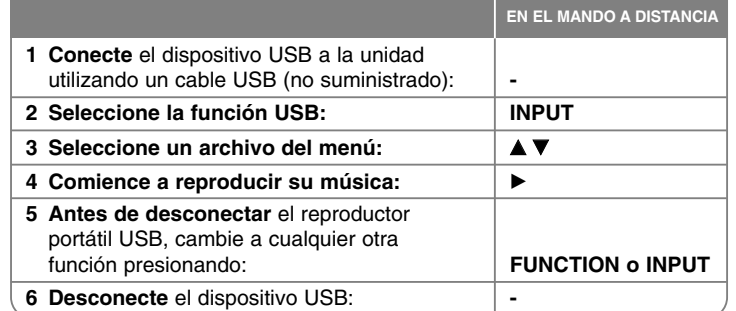

# **Escuchar música desde su dispositivo USB – ahora tiene más opciones**

### **Dispositivos USB compatibles**

- No son admitidos dispositivos que requieran instalación adicional de programas tras ser conectados a un ordenador.
- Reproductor MP3: Reproductor MP3 tipo Flash. No se admitirán reproductores MP3 que requieran la instalación de drivers.
- Unidad USB Flash: Dispositivos que admitan USB2.0 o USB1.1. (En caso de conectar al reproductor un USB 2.0, éste funcionará a la misma velocidad que un USB 1.1)

#### **Requerimientos del dispositivo USB**

- **No extraiga el dispositivo USB mientras esté en funcionamiento.**
- Una copia de seguridad evitará pérdidas de datos.
- Si utiliza un cable alargador USB o hub USB, el dispositivo USB puede no ser reconocido por la unidad.
- No se admitirán dispositivos que utilicen sistema de archivos NTFS. (Sólo es admisible el sistema de archivos FAT (16/32).)
- La función USB de esta unidad no admite todos los dispositivos USB.
- No admite cámaras digitales ni teléfonos móviles.
- No estarán admitidas unidades con un número total de archivos superior o igual a 1000.
- Si el dispositivo USB tiene dos o más unidades de almacenamiento, se mostrará una carpeta de unidad de almacenamiento en pantalla. Si desea regresar al menú anterior tras seleccionar una carpeta, presione RETURN.

# **Grabación de música desde un CD a su dispositivo USB**

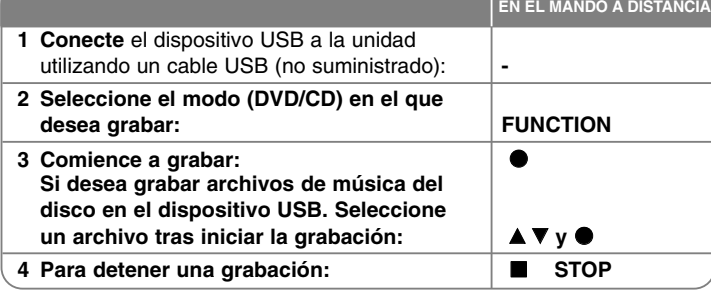

# **Grabar a Grabación de música desde un CD a su dispositivo USB – ahora tiene más opciones**

#### **Grabe un CD de audio a un dispositivo USB**

**Grabación de una pista -** Si la grabación USB es ejecutada durante la reproducción del CD, será grabada en el USB sólo la pista.

**Grabación de todas las pistas -** Si el botón REC está presionado hasta la detención del CD, se podrán grabar todas las pistas.

**Grabación de una lista programada -** Para grabar las pistas que desee, el dispositivo USB lo hará tras seleccionar las pistas presionando el botón PROG./MEMO..

### **Cuando grabe, preste atención a los siguiente**

- Cuando inicie la grabación directa USB, puede comprobar el porcentaje de grabación en la ventana de visualización.
- Durante la grabación no haga ruido y no utilice el volumen.
- Cuando detenga la grabación durante la reproducción, el último archivo que estaba siendo grabado quedará guardado.
- Si desconecta el dispositivo USB mientras graba, sin utilizar el botón STOP, el archivo no podrá eliminarse en el PC.
- Tasas de bit de grabaciones USB reproducibles: 96/128kbps (Consulte la página SET UP)
- Durante la grabación USB no podrá utilizar la tecla Pause mas que para el Audio CD.
- Los dispositivos lectores multitarjeta no pueden utilizarse para grabaciones USB.
- El puerto USB de la unidad no puede conectarse a un PC. La unidad no puede utilizarse como un dispositivo de almacenamiento.
- Si el dispositivo USB no puede grabar, aparecerán en la ventana de visualización los mensajes "NO USB", "ERROR", "USB FULL", "NO REC"
- El archivo se almacenará en la carpeta CD\_REC con el formato "TRK\_001.mp3".
- En el estado CD-G, la grabación USB de discos DTS no funciona.
- Si graba más de 999 en la carpeta CD\_REC, aparecerá en pantalla la indicación "ERROR".
- • Los nuevos archivos serán numerados por orden. Si el número total de archivos supera los 999, elimine algunos o guárdelos en el PC.
- Esta unidad no admite discos duros externos, lectores de tarjeta, dispositivos bloqueados ni reproductores MP3.

La copia sin autorización de material protegido, incluyendo software, archivos, radiodifusiones y grabaciones de sonido, puede conllevar una infracción de las leyes de copyright y constituir un delito. Este equipo no debe ser utilizado con

#### tales fines. **Sea responsable Respete los derechos y las leyes de copyright**

# **Escuchar música de su reproductor portátil**

El reproductor puede ser utilizado para reproducir música de muchos tipos de reproductores portátiles.

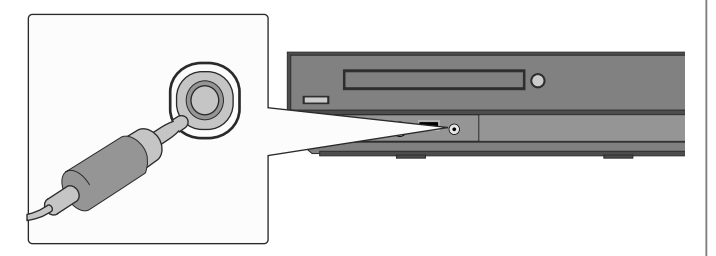

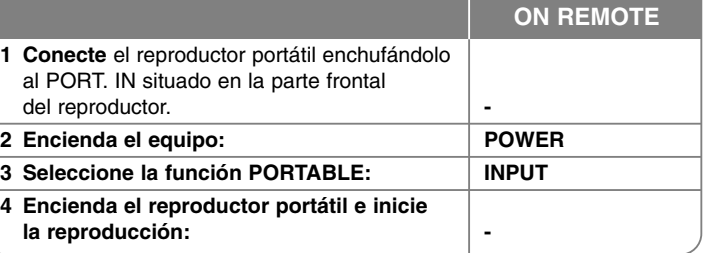

# **Escuchar música con su iPod**

**Modo iPod**: Puede utilizar su iPod mediante el mando a distancia incluido y los controles en su unidad. La pantalla de la TV está apagada. El iPod no se cargará al seleccionar el modo iPod. Pero disfrutará de mejor calidad de sonido.

**Modo iPod OSD**: Puede utilizar su iPod mediante el control del menú OSD en la pantalla de TV a través del mando a distancia incluido. Los controles de su iPod no estarán operativos en el modo OSD iPod. Si desea cargar el iPod mientras escucha música, seleccione el modo iPod OSD.mode.

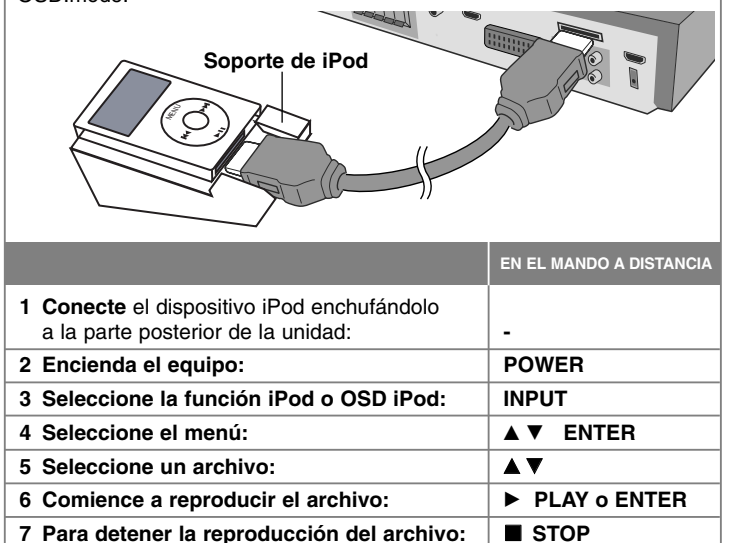

### **8 Antes de desconectar** el iPod, cambie a cualquier otra función presionando: **FUNCTION o INPUT 9 Desconecte** el iPod: **-**

# **Escuchar música desde su iPod – ahora tiene más opciones**

#### **Pausar una reproducción OSD iPod mode iPod mode**

Presione PAUSE/STEP (II) para pausar la reproducción. Presione PLAY ( $\blacktriangleright$ ) para continuar la reproducción.

### **Saltar al archivo siguiente/anterior. OSD iPod mode iPod mode**

Pulse SALTAR ( $\blacktriangleright$ ) para acceder al archivo siguiente. Pulse SALTAR ( $\blacktriangleleft$ ) para volver al inicio del archivo actual. Pulse SALTAR ( $\blacktriangleleft$ ) dos veces y brevemente para retroceder al archivo anterior.

### **Avance rápido o rebobinado rápido OSD iPod mode iPod mode**

Durante la reproducción, pulse durante varios segundos SCAN (Barrido) (<< o > > y después suelte el botón donde desee.

### **Reproducción repetida OSD iPod mode**

Presione repetidamente REPEAT para seleccionar el elemento que desea repetir. El título, capítulo o pista actual será reproducido una y otra vez. Para regresar a la reproducción normal, presione repetidamente REPEAT para seleccionar [OFF].

### **Mensaje en la iPod OSD iPod mode**

**"Por favor, compruebe su iPod" -** Si la energía de su iPod es insuficiente o si está mal conectado o es un dispositivo desconocido. Reinicie el iPod si este no funciona con normalidad. (Consulte el sitio http://www.apple.com/support/)

#### **Dispositivo iPod compatible**

- Si la unidad se conecta mediante un conector de acople puede que no funcione correctamente.
- La compatibilidad con su iPod puede variar en función del tipo de unidad que posea.
- Dependiendo de la versión de software de su iPod, es posible que no pueda controlar su dispositivo desde la unidad. Recomendamos instalar la última versión de software.

#### **Cuando utilice un dispositivo iPod, preste atención a lo siguiente**

- Es posible que experimente interferencias dependiendo de los dispositivos iPod utilizados.
- El archivo de vídeo o fotografía no se visualiza.

# **Códigos de idioma**

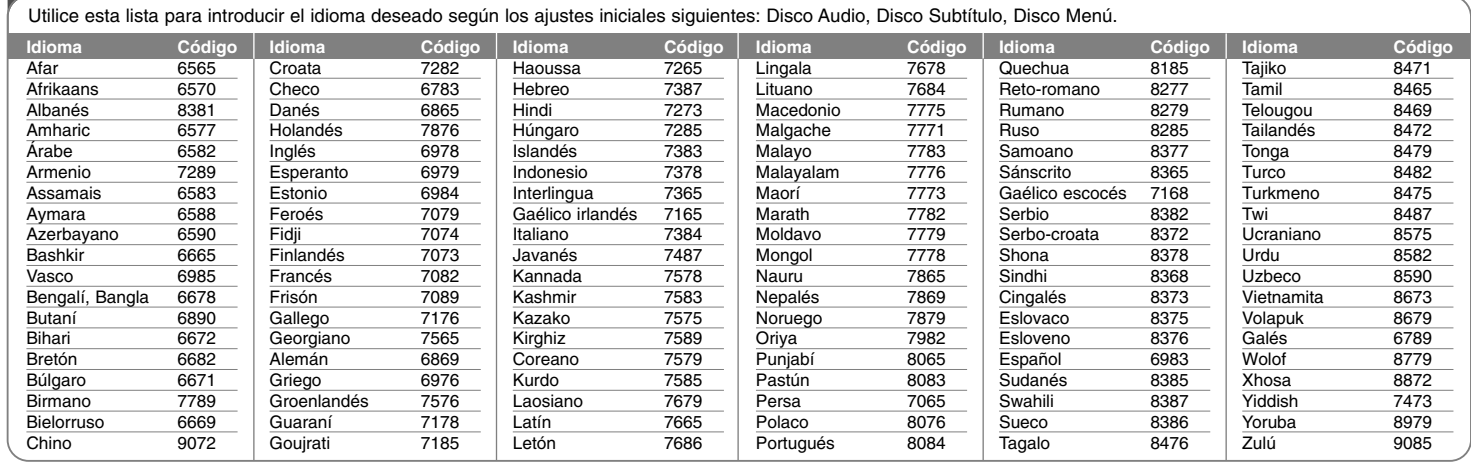

# **Códigos de país**

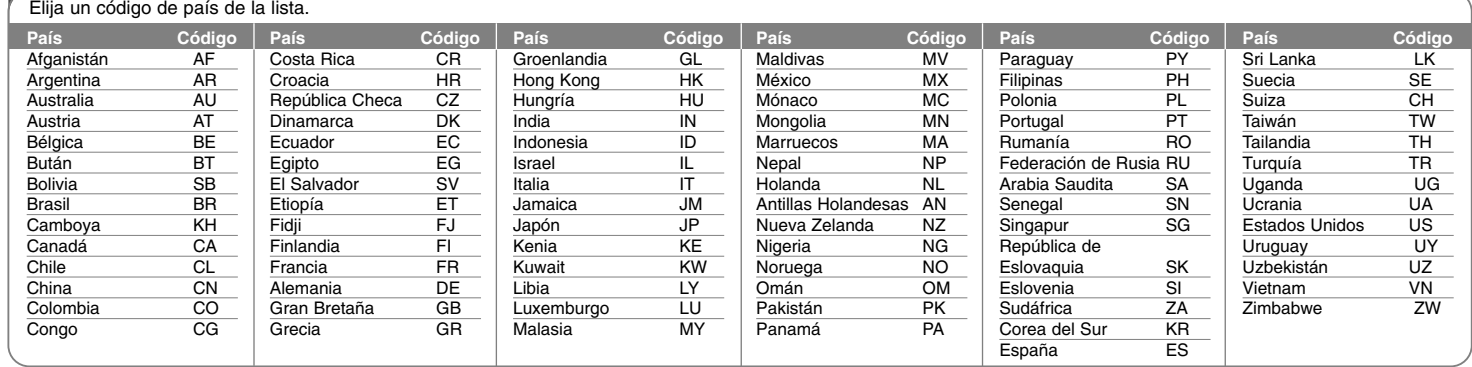

# **Solución de problemas**

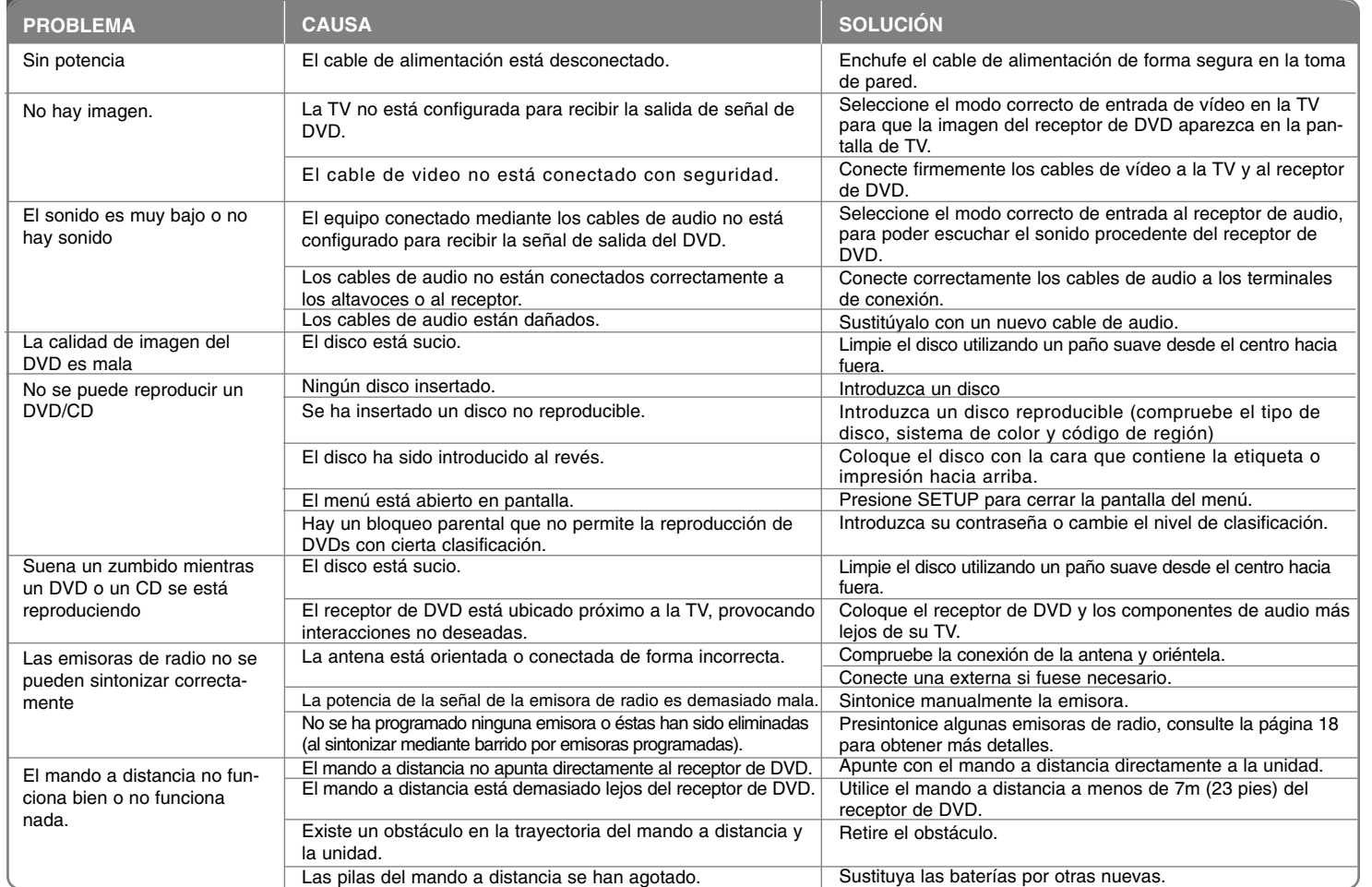

### **Tipos de disco reproducibles**

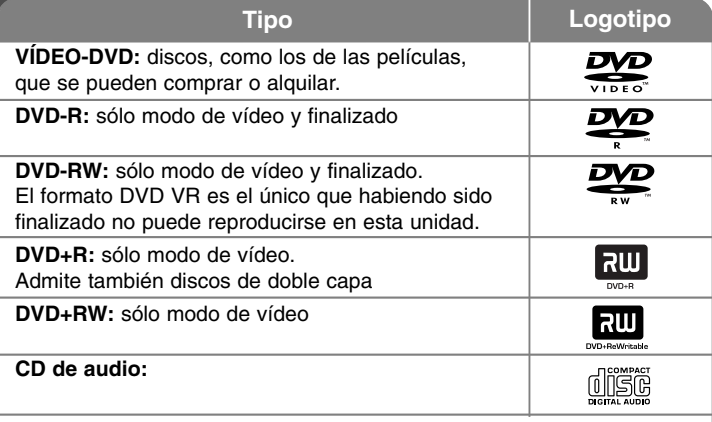

Esta unidad reproduce DVD±R/RW y CD-R/RW que contengan títulos de audio, archivos DivX, MP3, WMA y/o JPEG. Algunos discos DVD±RW/DVD±R o CDRW/ CD-R no pueden reproducirse en esta unidad debido a la calidad de grabación o a las condiciones físicas del disco, a las características del dispositivo de grabación y de la propiedad del software.

**"Dolby", "Pro Logic", y el símbolo de la doble-D son marcas comerciales de Dolby Laboratories.**

**Fabricado bajo licencia de Dolby Laboratories.**

**Fabricado bajo licencia con patentes de EE.UU. Nºs: 5,451,942; 5,956,674; 5,974,380; 5,978,762; 6,487,535 y otras patentes de EE.UU e internacionales publicadas y pendientes.** 

**DTS y DTS Digital Surround son marcas comerciales registradas y logotipo DTS y el símbolo son marcas comerciales de DTS, Inc. © 1996-2007 DTS, Inc. Todos los derechos reservados.**

**HDMI, el logo HDMI y High-Definition Multimedia Interface son marcas comerciales o registradas de HDMI Licensing LLC.**

#### Acerca del símbolo **W**en pantalla

" " puede aparecer visualizado en su TV durante el funcionamiento indicando que la función explicada en este manual del operario no está disponible en ese disco de DVD Vídeo, en concreto.

#### **Códigos de región**

Esta unidad tiene un código de región impreso en su parte posterior. La unidad sólo puede reproducir DVDs con la misma etiqueta que la existente en la parte posterior de la unidad, o "TODOS".

- La mayoría de los DVD tienen el icono de un "mundo" con uno o más números claramente visibles en la portada. Este número debe coincidir con el código de región su unidad, o no podrá reproducir el disco.
- Si intenta reproducir un DVD con un código de región distinto al de su reproductor, el mensaje "Comprobar código de región" ("Check Regional Code") aparecerá en la pantalla de TV.

#### **Copyright**

La ley prohíbe copiar, difundir, mostrar, emitir por cable, reproducir en público o alquilar material bajo copyright sin permiso expreso. Este producto dispone de función de protección anticopia desarrollada por Macrovision. Las señales de protección anticopia están grabadas en algunos discos. Al grabar y reproducir las imágenes de estos discos éstas se visualizarán con ruido. Este producto incorpora tecnología de protección del copyright amparada por demandas de patentes de EE.UU. y otros derechos de propiedad intelectual de Macrovision Corporation y otros propietarios. El empleo de dicha tecnología debe contar con la autorización de Macrovision Corporation y es únicamente para uso doméstico y otros usos de visualización limitados, a menos que Macrovision Corporation autorice lo contrario. Está prohibida la ingeniería inversa o desmontaje de la unidad.

LOS CONSUMIDORES DEBEN RECORDAR QUE NO TODOS LOS SISTEMAS DE TELEVISIÓN DE ALTA DEFINICIÓN SON TOTALMENTE COMPATIBLES CON ESTE PRODUCTO Y PODRÍAN OCASIONAR LA VISU-ALIZACIÓN DE OTROS ELEMENTOS EN LA IMAGEN. EN CASO DE PROB-LEMAS 525 Ó 625 DE IMAGEN EN BARRIDO PROGRESIVO, SE RECOMIENDA AL USUARIO CAMBIAR LA CONEXIÓN A LA SALIDA 'STANDARD DEFINITION' (DEFINICIÓN ESTANDAR). EN CASO DE DUDA EN RELACIÓN A LA COMPATIBILIDAD DE NUESTRO TV CON ESTOS MODELOS DE UNIDAD 525p Y 625p, PÓNGASE EN CONTACTO CON NUESTRO CENTRO DE ATENCIÓN AL CLIENTE.

Debe configurar la opción de formato del disco en [Masterizado] para hacer que los discos sean compatibles con los reproductores LG al formatear discos regrabables. Al configurar la opción en Sistema de archivos Live, no podrá utilizarlos en reproductores de LG. (Masterizado/Sistema de archivos Live: sistema de formato de discos para Windows Vista)

# **Especificaciones**

### **Generalidades**

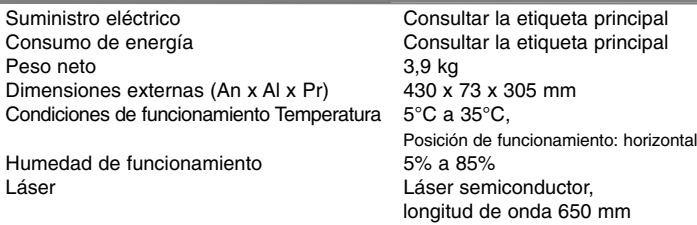

### **Sintonizador FM**

Banda de sintonización FM 87,5 – 108,0 MHz ó 65,0 – 74,0 MHz, 87,5 – 108,0 MHz Frecuencia intermediaria FM 10,7 MHz

### **Amplificador**

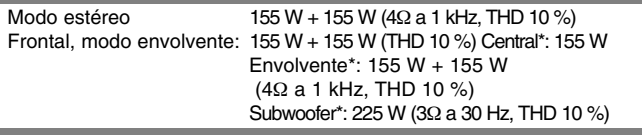

### **Altavoces**

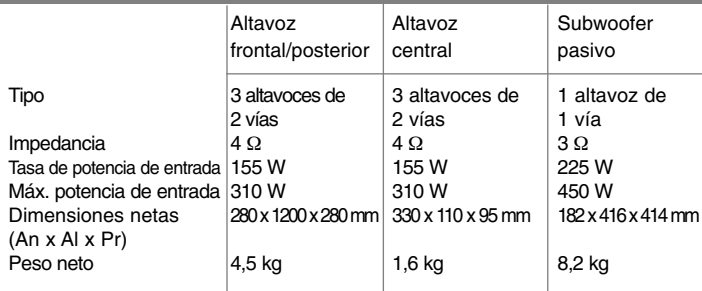

**El diseño y las especificaciones están sujetos a cambios sin previo aviso.**

# **Especificaciones**

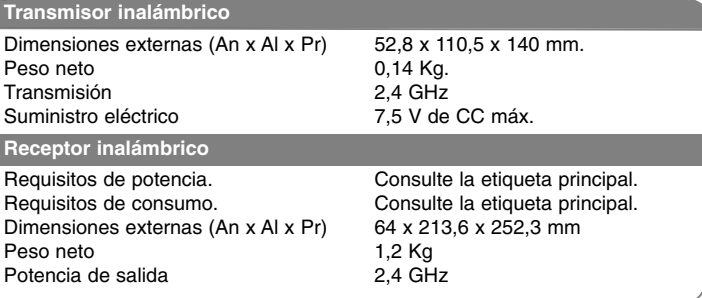

 $HTP03TAW-DP_DESPLL_SPA_3997 6/24/08 11:38 PM Page 26$ 

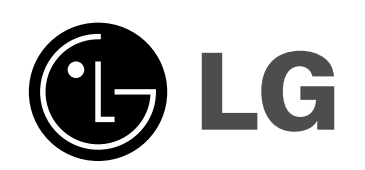